[绿洲平台](https://zhiliao.h3c.com/questions/catesDis/680) [wlan](https://zhiliao.h3c.com/questions/catesDis/163)接入 [Portal](https://zhiliao.h3c.com/questions/catesDis/193) **[杨志涛](https://zhiliao.h3c.com/User/other/21040)** 2019-02-02 发表

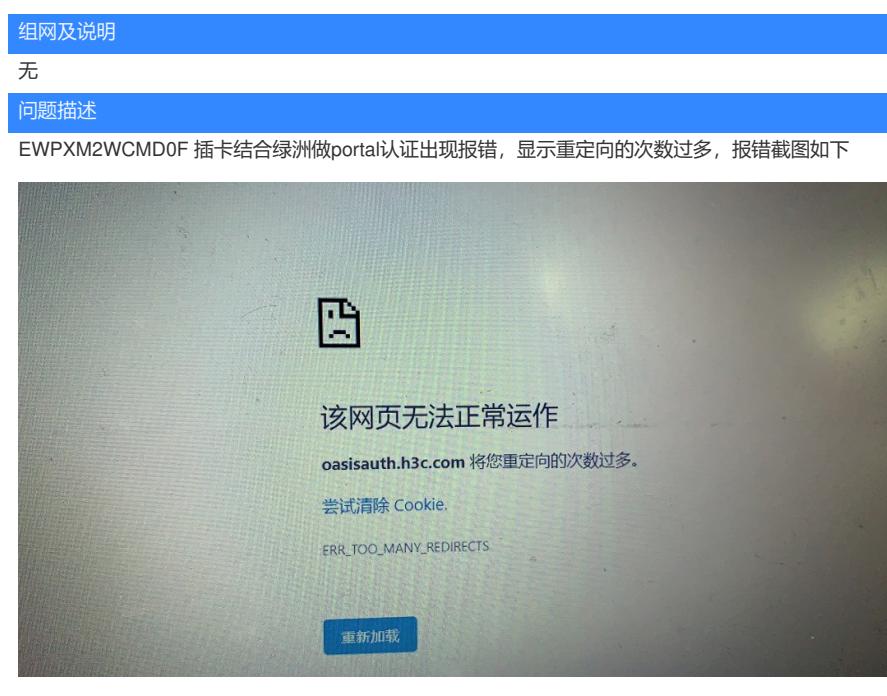

## 过程分析

1、首先绿洲平台出现报错,一般都是配置的问题,所以先检查无线控制器主要配置,现场是AP跨公 网做本地转发 **服务模板的配置** wlan service-template cloud ssid cloud client forwarding-location ap vlan 1050 portal enable method direct portal domain cloud portal apply web-server cloud service-template enable **云端Portal 认证的配置** portal web-server cloud url http://oasisauth.h3c.com/portal/protocol? redirect\_uri=http://**14.118.129.26:8088**/portal/cloudlogin.html //AP跨公网注册,并且做本地转发,一 些公网地址将80端口封了,而绿洲认证时缺省涉及到终端访问AC的80端口,所以会出现认证失败情况 ,可将端口改为8088 captive-bypass ios optimize enable server-type oauth if-match user-agent CaptiveNetworkSupport redirect-url http://oasisauth.h3c.com/generate\_404 ..... if-match user-agent Dalvik/2.1.0(Linux;U;Android7.0;HUAWEI redirect-url http://oasisauth.h3c.com/ge nerate\_404 **portal free-rule的配置** portal user log enable portal free-rule 0 destination ip 119.29.54.250 255.255.255.255 ...... portal free-rule 22 destination ip any tcp 5223 portal free-rule 23 **description** oasisauth.h3c.com //这部分的**destination**配置成了description 2、把上面的配置修改过后,检查配置没问题,但是还是无法认证成功 后续测试 需要把AC的出口IP也要添加到portal free-rule 中。

## 解决方法

1、把AC的出口IP也要添加到portal free-rule 中, 即配置如下, 添加后认证成功 portal free-rule 24 destination ip 14.118.129.26 255.255.255.255 2、一般绿洲认证出错,很多都是配置的问题,要细心检查。